# **Microcontroller Technical Information**

| QB-78K0RKX3C In-Circuit Emulator for 78K0R/KF3-C, 78K0R/KG3-C, 78K0R/KF3-L, 78K0R/KG3-L | Document No.   | ZBG-CD-09-0068 1/2                          |                       | 1/2 |
|-----------------------------------------------------------------------------------------|----------------|---------------------------------------------|-----------------------|-----|
|                                                                                         | Date issued    | December 24, 2009                           |                       |     |
|                                                                                         | Issued by      | Development Tool Solution Group             |                       |     |
|                                                                                         |                | Multipurpose Microcomputer Systems Division |                       |     |
| Upgrade                                                                                 |                | Microcomputer Operations Unit               |                       |     |
|                                                                                         |                | NEC Electronics Corporation                 |                       |     |
| Related documents                                                                       | Notification   |                                             | Usage restriction     |     |
| QB-78K0RKX3C User's Manual:                                                             | classification |                                             | Upgrade               |     |
| U19324EJ2V0UM00                                                                         |                |                                             | Document modification |     |
| QB-78K0RKX3C (Control Code: A, B) Operating                                             |                |                                             |                       |     |
| Precautions: ZUD-CD-09-0291                                                             |                |                                             | Other notification    |     |

## 1. Target product and version

| Product      | Outline                   | Control Code <sup>Note</sup> | Upgrade Method                            |
|--------------|---------------------------|------------------------------|-------------------------------------------|
| QB-78K0RKX3C | In-circuit emulator for   | Α                            | Upgrade by user or upgrade by sending the |
|              | 78K0R/KF3-C, 78K0R/KG3-C, |                              | product to NEC Electronics                |
|              | 78K0R/KF3-L, 78K0R/KG3-L  |                              |                                           |

Note The control code is the second digit from the left in the 10-digit serial number. To see if the product has been upgraded, click the ID78K0R-QB Help menu, select About, and then check the control code. X in IECUBE \*\*\*\* X F/W: V\*.\*\* is the control code.

## 2. Upgrade details

Restriction No. 1 described in *QB-78K0RKX3C In-Circuit Emulator for 78K0R/KF3-C, 78K0R/KG3-C, 78K0R/KF3-L, 78K0R/KG3-L Usage Restrictions* (ZBG-CD-09-0067) will be corrected.

After upgrading, the control code will be B. See the document for details.

#### 3. Upgrade start date

Two types of upgrade are available: upgrade by user and upgrade by sending the product to NEC Electronics.

Both methods are available, but we recommend customers to upgrade by themselves, because upgrades by sending the product to NEC Electronics may require two weeks or longer.

# 3.1 Upgrade by user

The upgrade file can be downloaded from the website from December 25, 2009.

This schedule may change.

The latest version of the upgrade file (for firmware, FPGA data, etc.) is available on the Development Tools Download page on the NEC Electronics website.

Download the latest version and upgrade the product by referring to *How to Upgrade QB-78K0RKX3C* (ZUD-CD-09-0290), which is included with the upgrade file.

URL: <a href="http://www.necel.com/micro/en/ods/">http://www.necel.com/micro/en/ods/</a> → Click Version-up Service.

Category: Each Development Tool → IECUBE\_Software

Product Name: QB-78K0RKX3C

Version: Rev. B

# 3.2 Upgrade by sending the product to NEC Electronics

Upgrading by sending the product will be available from January 22, 2010.

This schedule may change. For details, contact an NEC Electronics sales representative or distributor. The upgrade described herein will be provided for free for a period of one year from the above date. After the free upgrade period expires, an upgrade will be available for a fee. We therefore recommend that you take advantage of the free upgrade offer during the free upgrade period.

The product versions of NEC Electronics in-circuit emulators are indicated by a control code. The control code is the second digit from the left in the 10-digit serial number. To see if the product has been upgraded, click the ID78K0R-QB **Help** menu, select **About**, and then check the control code.

X in IECUBE \*\*\*\* X F/W: V\*.\*\* is the control code.

Figure 1. Checking the Control Code (Label on QB-78K0RKX3C)

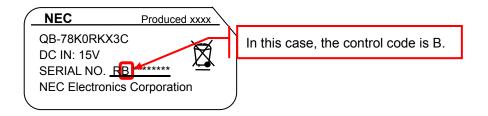

Figure 2. Checking the Control Code (ID78K0R-QB)

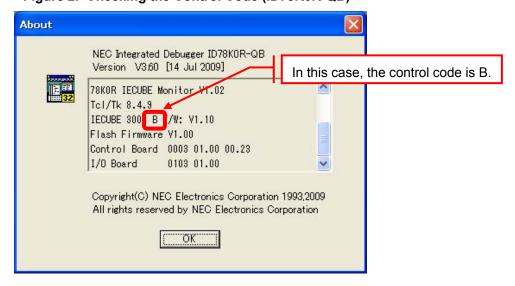